# 关于启用学校外来访客预约系统的通知

## 各学院、部门:

学校校外访客预约系统于 2022 年 3 月 3 日启用, 现将有关事项 通知如下:

#### 一、访客预约经办对象

仅限学校在职及人事代理教职工,即在职和人事代理教职工才能 通过该系统办理因公接待校外访客。

其他人员接待的,须到校门口接应并登记。

#### 二、访客审批程序

疫情期间校外人员和车辆非必要不得入校, 依照"谁审批、谁负 责"原则严格审批。

系统采用填写访客信息、接待部门领导审批、保卫处门卫查验的 进校流程。各部门、学院须提前审核来访人员的健康码、行程码(必 要时还须提供入校前 48 小时核酸报告)。

#### 三、审批操作说明

#### (一)来访预约申请

#### 1.申请方式一(校内接待人填写)

校内接待人员通过"智慧云农"微信公众号,点击右下角的"校园 生活",进入菜单中的"来访预约"板块。

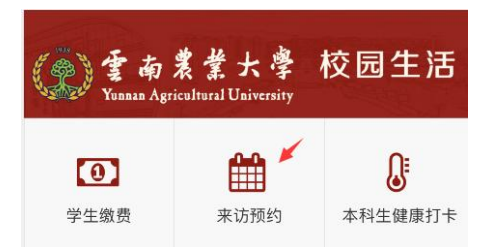

点击"+来访预约",填写来访事由、来访日期、审批部门(指 校内经办人所在部门)、联系电话(接待人员电话)后保存,再点击" + 添加来访人员",填写完所有来访人员和车辆信息后,再点击"保存", 若有多人来访,请继续点击"+ 添加来访人员"。填写完毕后点击"保 存"再点击"提交"。待部门领导审批后,审批结果在"智慧云农"上显示。 接待人员再将下图中第三幅图的预约界面通过微信分享给来访者,来 访者到校时手机扫码确认。

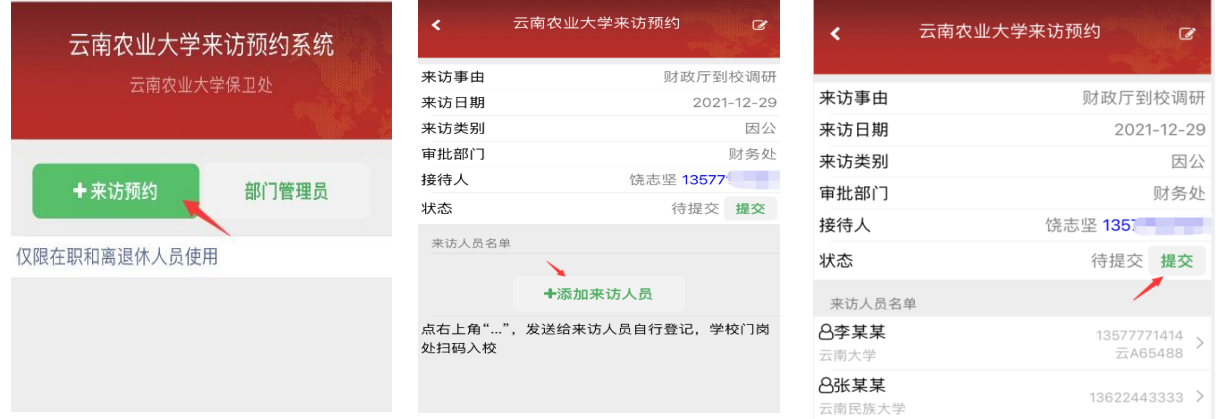

# 2.申请方式二(来访人员填写)

校内接待人员点击" + 来访预约", 填写来访事由、来访日期、 审批部门(指校内接待人员所在部门)、联系电话(接待人员电话) 后保存,点击"保存"再点击微信右上角"..."菜单将当前页面分享给 来访人员。来访人员填写完人员及车辆信息后,点击"保存"。校内接 待人员待手机上的"智慧云农"来访预约板块里有来访人员信息后,点 击"提交",等待学院、部门领导审批。学院、部门领导审批后(处级 及以上领导均可审批),审批结果在"智慧云农"上显示。

# (二) 部门领导审批

# 1.进入管理界面

经办人所在的学院、部门主要负责人可点击"部门管理员"进入 管理界面,点击相应审批人的消息推送开关,可授权审批人员。打开 推送开关后有"待审批申请"时,相应审批人在"智慧云农"上会收 到审批微信消息。

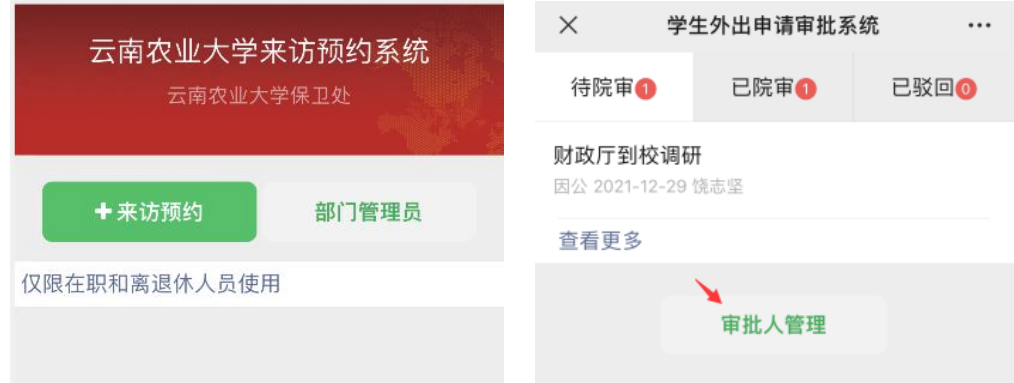

# 2.审批和驳回

审批人点击"审批"按钮进行审批。点击"驳回"按钮,输入驳回 原因进行驳回。审批或驳回后,申请将会收到微信推送的消息。

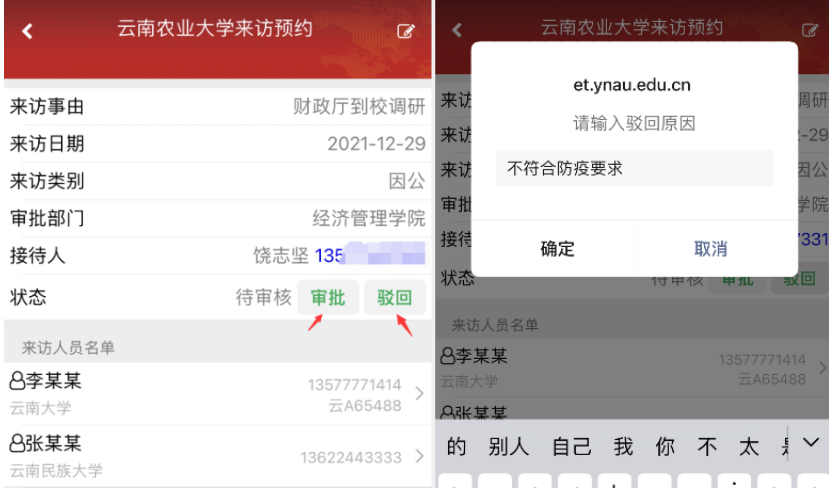

# 四、来访人员入校

来访人员到学校门卫处,使用微信扫描校门口的来访确认码,将 扫描结果出示给门卫,并根据疫情防控要求出示健康码、行程码等(必 要时须入校前 48 小时核酸阴性报告)。

# 五、门岗查验

来访人员在校门口手机扫"来访确认码"后,若为已审批的当天 预约来访,则显示绿色背景的信息,显示来访人数及人员情况。

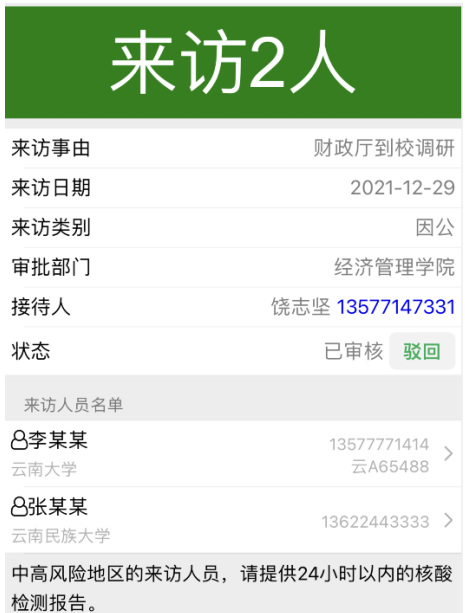

有疑问请在校园一卡通 QQ 群(631893969)里进行咨询。

#### 保 卫 处

#### 2022 年 3 月 1 日